#### **Abra o Word e posicione o cursor do mouse na página onde deseja inserir a ficha catalográfica**

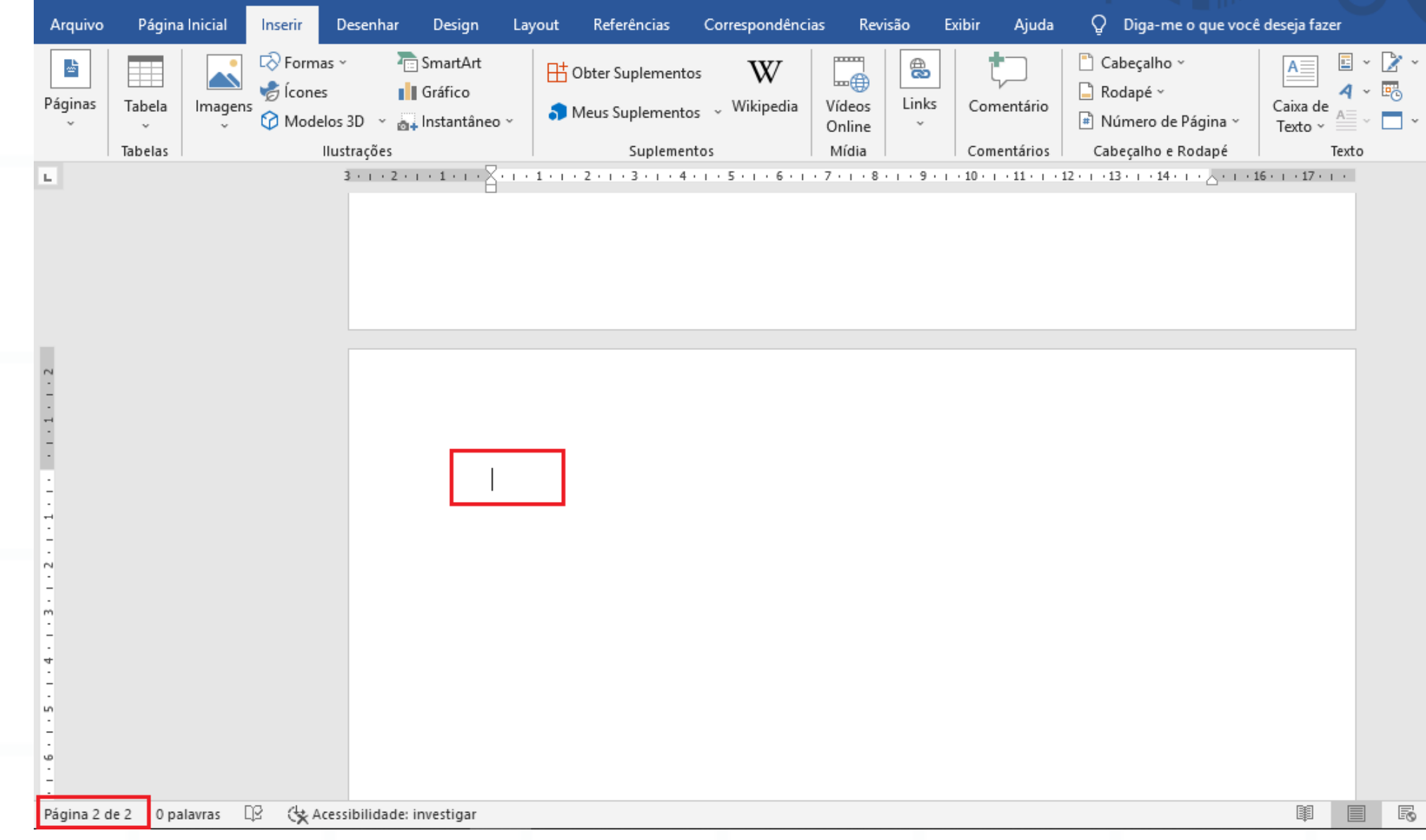

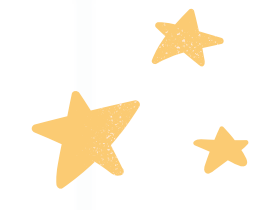

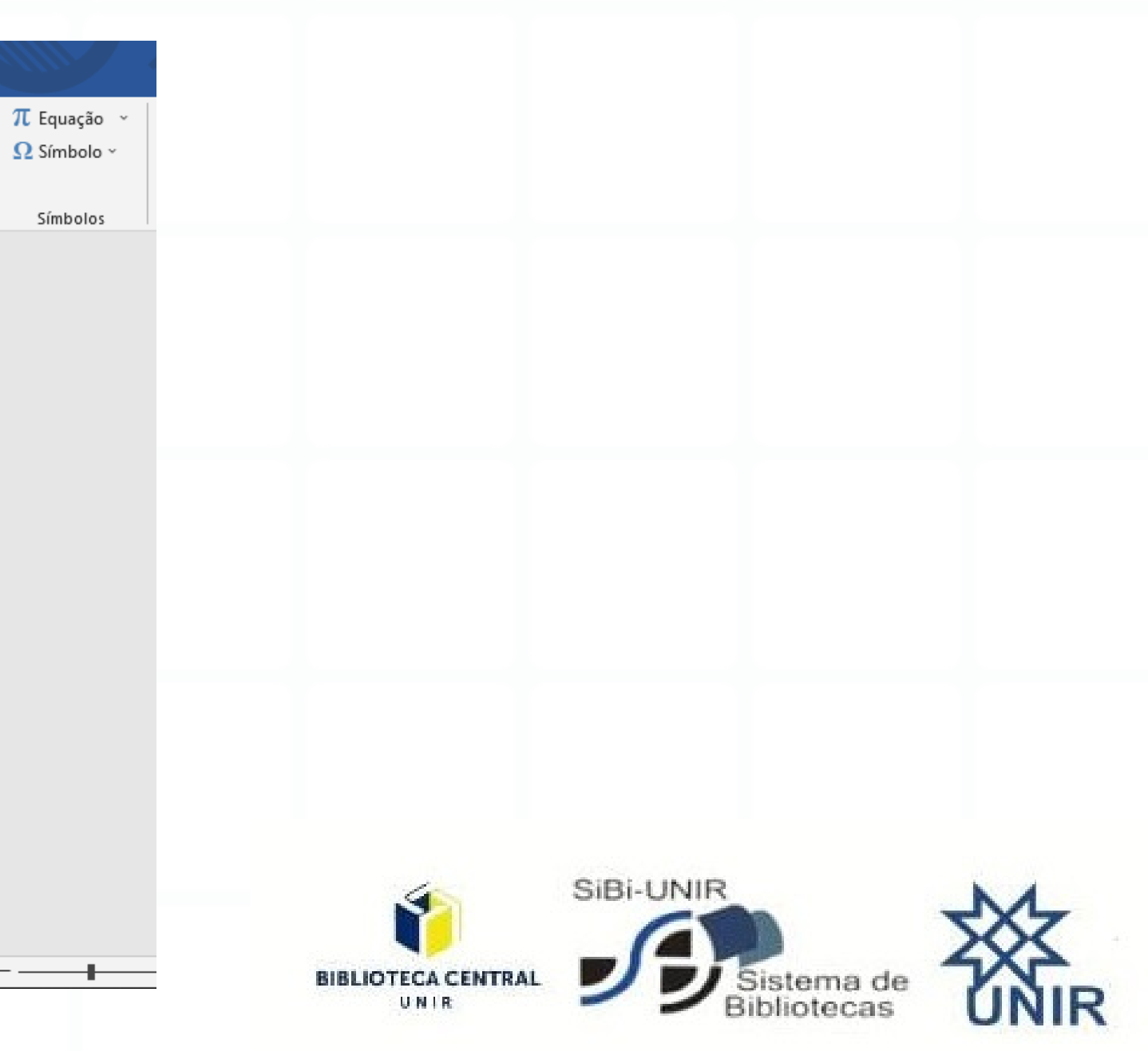

#### Sua ficha virá no formado PDF

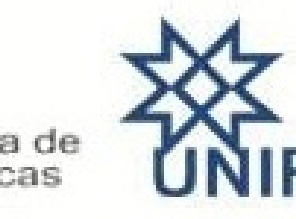

## **Na aba Inseir selecione o ícone inserir objeto**

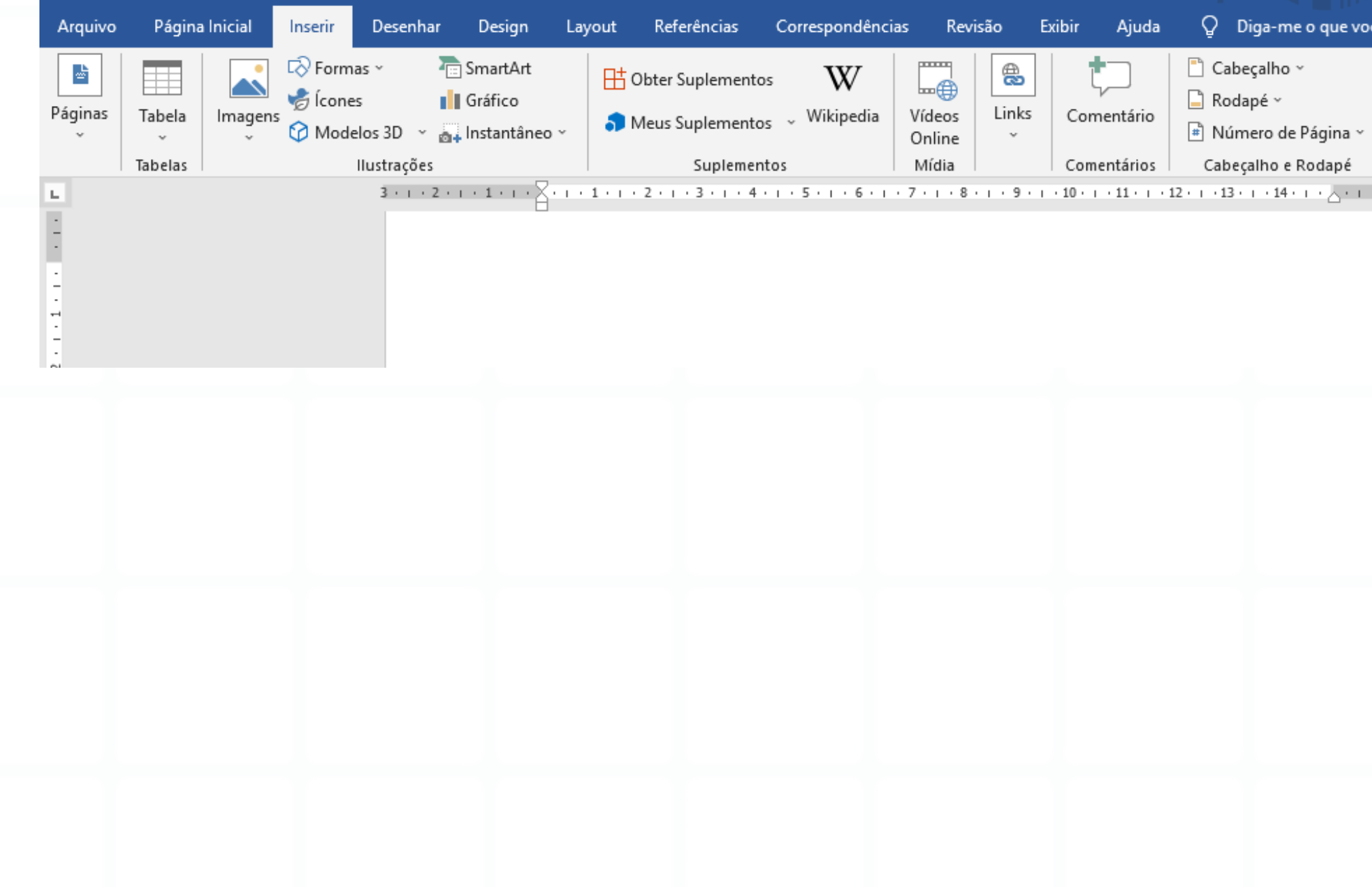

#### $\Box$ ê deseja fazer.  $\pi$  Equação  $\Omega$  Símbolo · Caixa de Texto Símbolos  $\curvearrowright$  $16 + 1 \cdot 17 + 1$ Objeto Aplicar um objeto ou texto inserido de outro arquivo no seu documento. SiBi-UNIR **BIBLIOTECA CENTRAL**

#### **Selecione o formato PDF e clique em Ok**

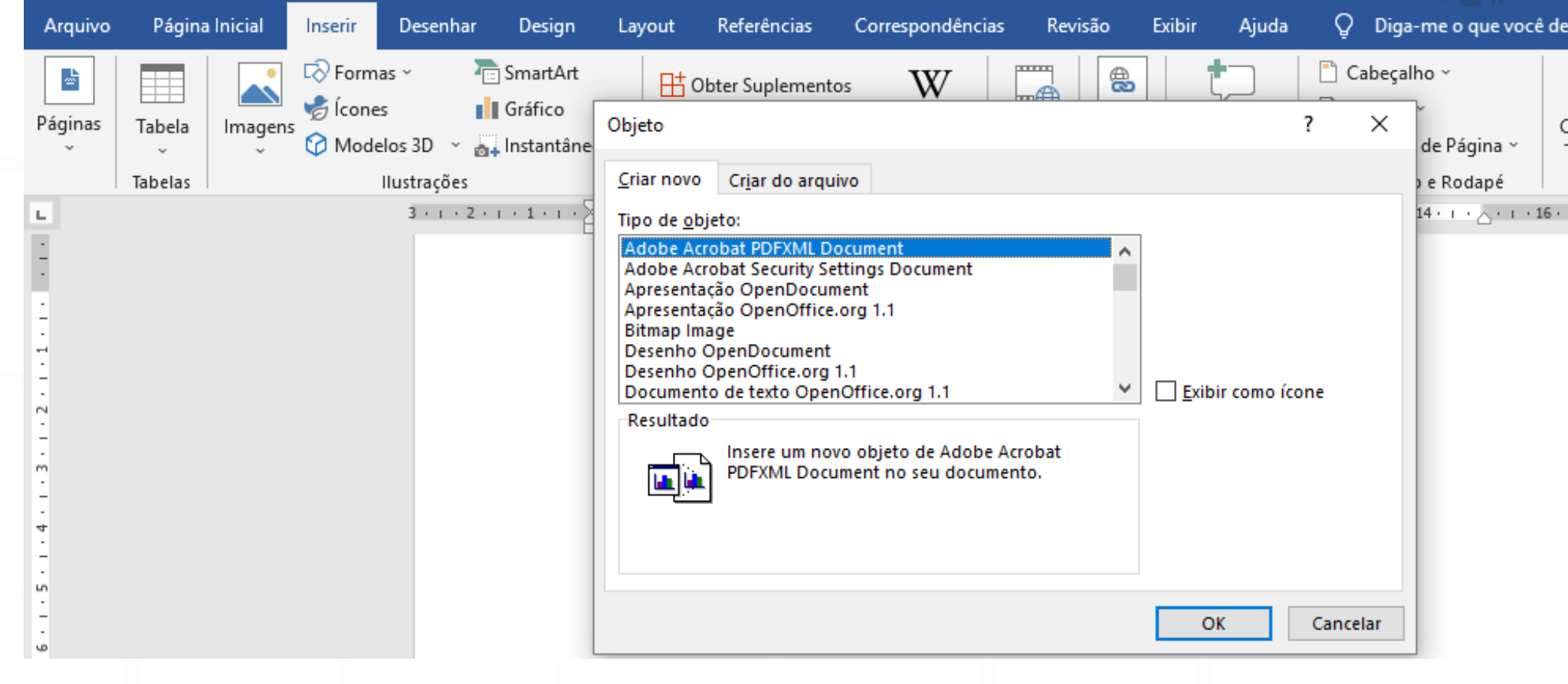

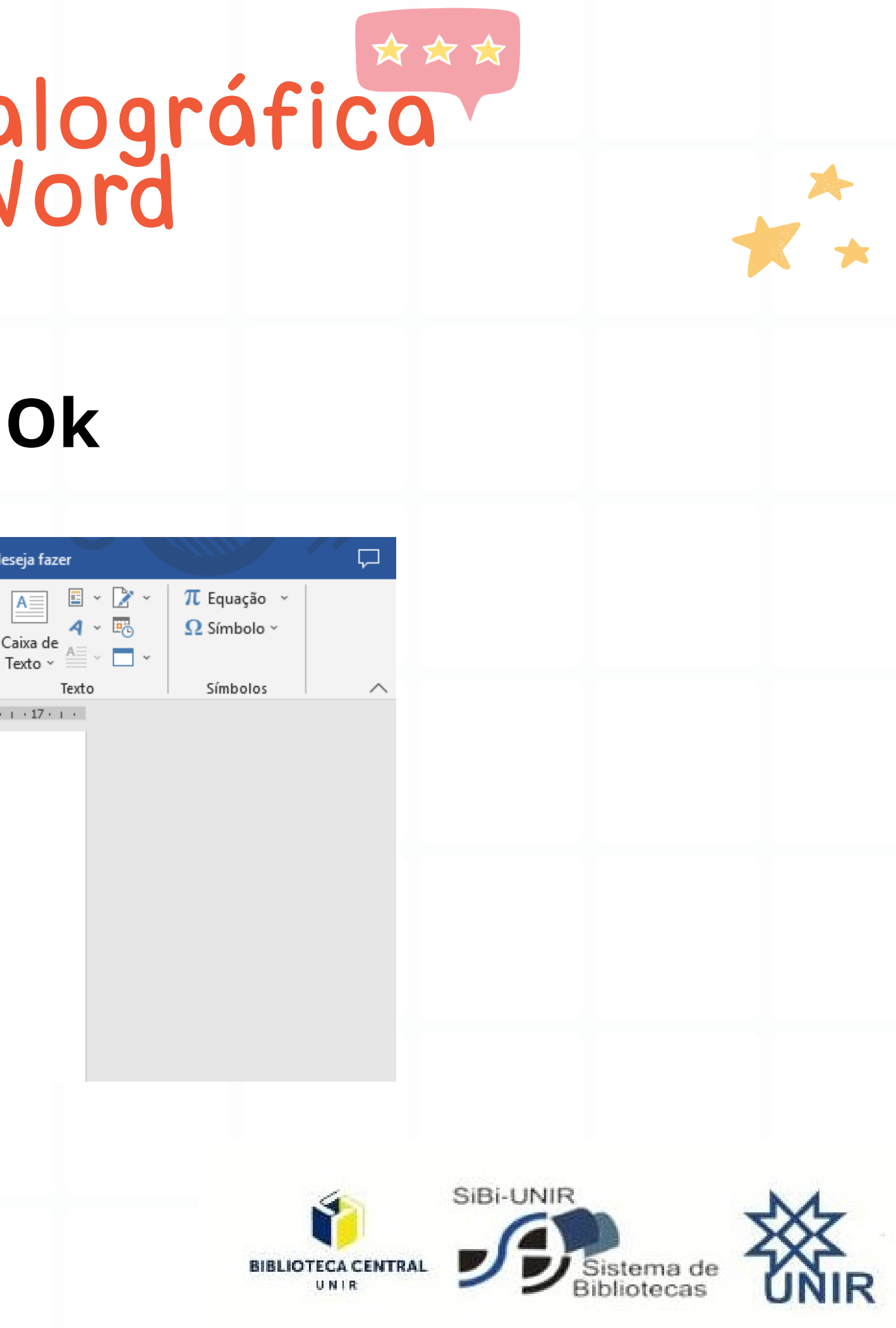

### **Pronto. Sua ficha foi inserida.**

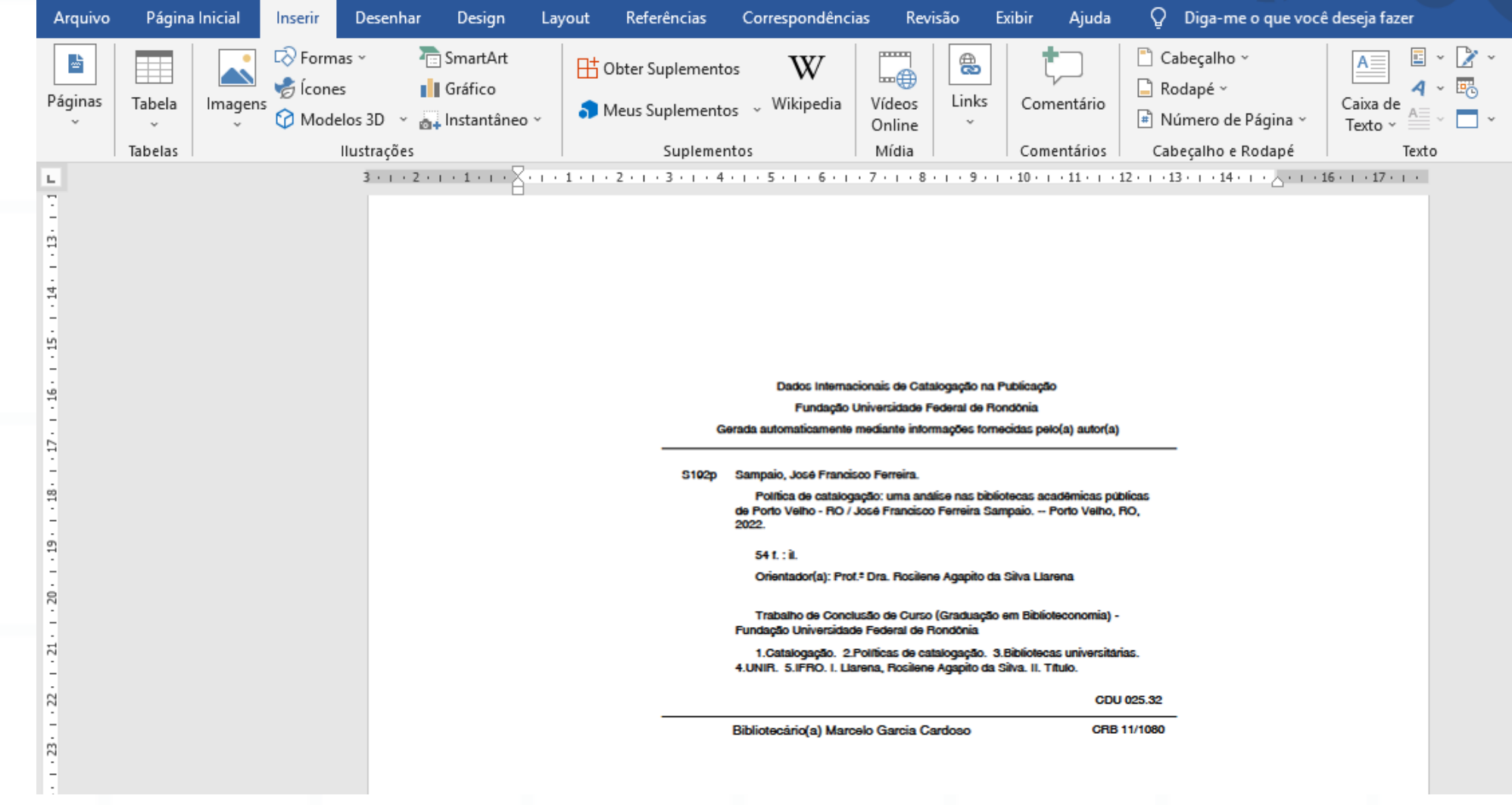

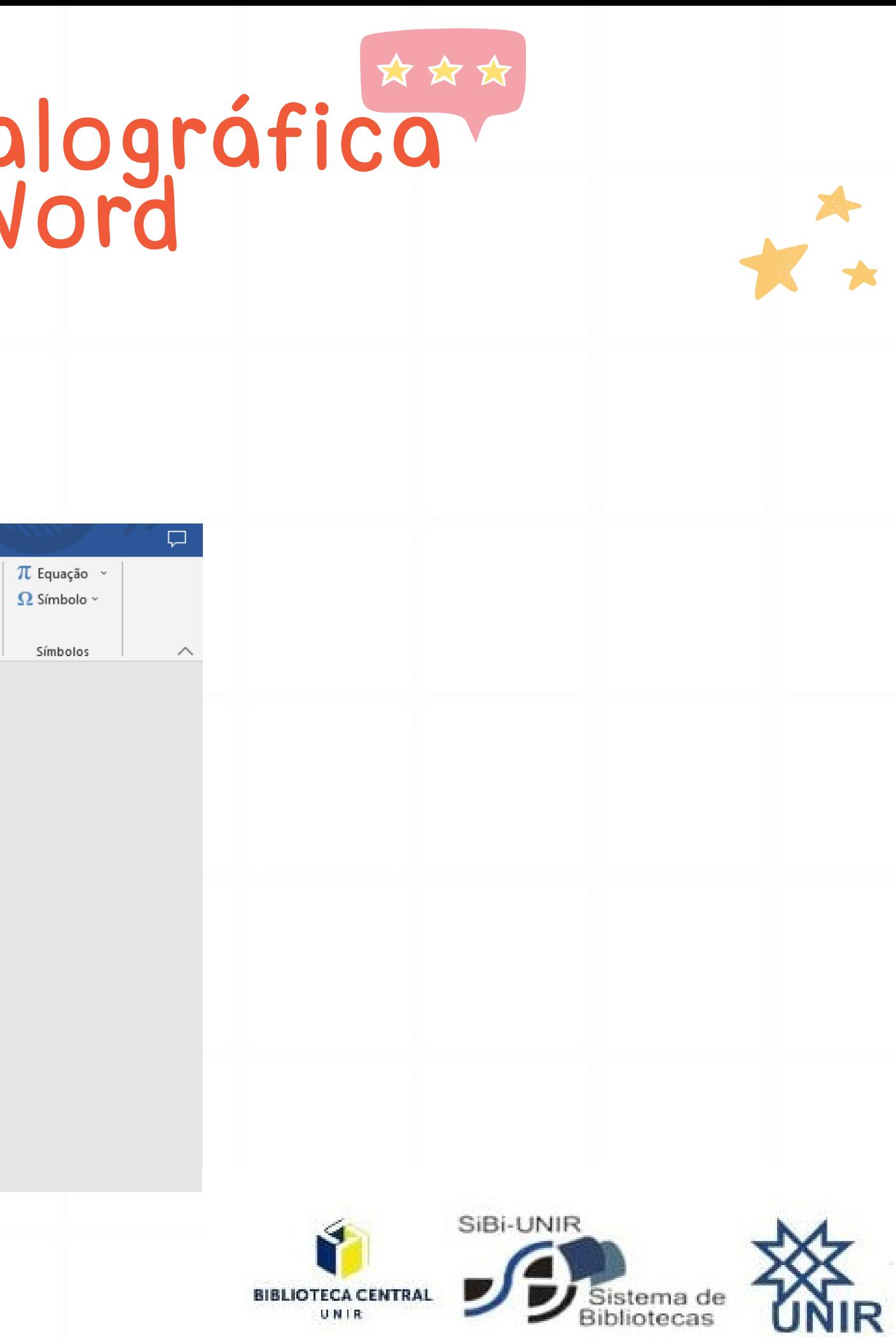